# L iPod

 $L-1$ 

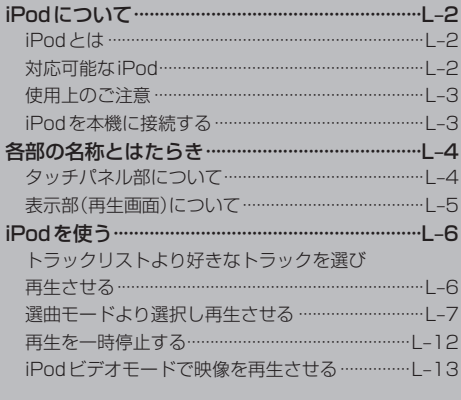

# **iPodについて**

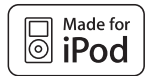

"Made for iPod" means that an electronic accessory has been designed to connect specifically to iPod and has been certified by the developer to meet Apple performance standards.

Apple is not responsible for the operation of this device or its compliance with safety and regulatory standards.

iPod is a trademark of Apple Inc., registered in the U.S. and other countries.

### **iPodとは**

iPodとはApple Inc.が提供するポケットサイズの大容量保管装置です。曲やポッドキャスト\*、 フォト、ビデオデータなどを保管し、手軽に持ち運ぶことが可能です。 「iPod」、「iPhone」は、Apple Inc.の登録商標です。

### アドバイス

\*印…インターネット経由で配布されるダウンロード可能なラジオ形式の番組

#### **対応可能なiPod**

2010年2月現在

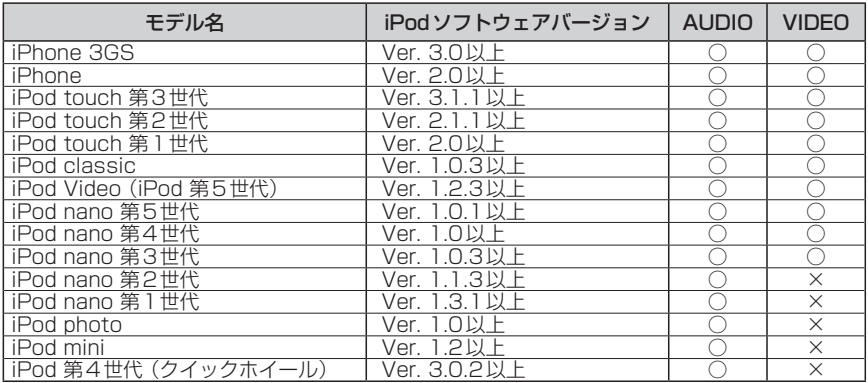

○:対応可能 ×:対応不可

# アドバイス

- ¡iPodは最新のソフトウェアバージョンをアップル社のWebサイトよりインストールしてご使用ください。 ※最新のソフトウェアバージョンでない場合、正しく動作できない場合があります。
- iPodの機種、バージョンによっては一部機能の制限があります。
- 第1、第2、第3世代のiPodには対応しておりません。
- ●ソフトウェアのバージョンはiPod本体の"情報"よりご確認ください。
- ●iPod touchはソフトウェアのバージョンによっては映像は表示しないで音楽再生のみとなったり、映像は表示 しているが音楽再生はしないなど、ビデオモードにしたときの動きは異なります。
- ●各iPodの什様につきましてはiPodをお取り扱いの販売店へお問い合わせください。

#### **使用上のご注意**

- ●iPodは精密部品が内蔵されています。落としたり、ぶつけたりして損傷を与えないようにしてください。
- ●iPodを車内に放置しないでください。直射日光や高温などによってiPodの故障の原因となります。 ※車のキースイッチをOFFにしたときiPodが接続されていると音声にてお知らせします。 「 iPod抜き忘れ警告を設定する)| G-11
- iPodのデータが紛失しても消去したデータの保証は致しかねます。
- iPod本体の保証は致しかねます。
- iPod本体の取扱説明書もあわせてご確認ください。
- ●iPodは個人として楽しむなどのほかは、権利者に無断で使用できません。著作権の侵害は法律上 禁止されています。
- ●iPod本体の設定の"EQ"を"オフ"以外にすると、音質が悪くなる場合があります。
- ●本機への接続前と取り外し後で、iPodのリピートやシャッフルなどの設定がかわってしまう場合 があります。
- ●iPodのソフトウェアのバージョンによって操作方法/仕様が異なる場合があります。
- iPodは本機の状態や車のキースイッチのON / OFFにかかわらず接続できます。
- ●本機で操作可能状態のとき、iPod側での操作はできません。
- ●iPod本体やiPod接続ケーブルをエアバッグ等の作動を妨げるような場所や運転に支障をきたす場 所に設置しないでください。
- ●運転中は運転者自身によるiPodの接続や取り外しはやめてください。

#### **iPodを本機に接続する**

iPodを聞くには別売のiPod用接続ケーブルが必要です。

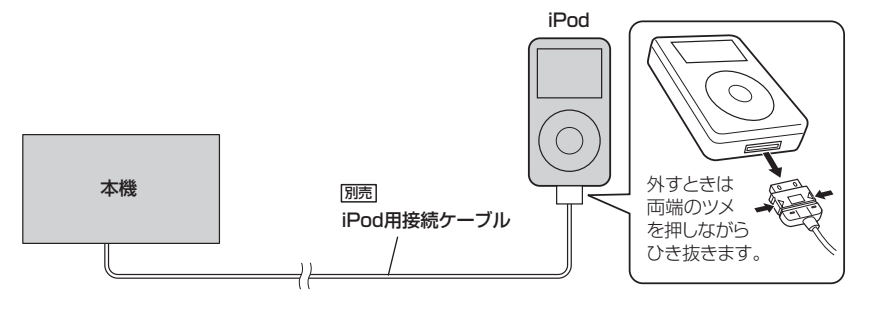

#### iPodを本機に接続すると

- iPodに収録されたデータが本機に表示されます。 (なにも収録されていない場合は曲を聞くことはできません。)
- ●本機の電源ON状態でiPod接続中は充電ができるのでバッテリー消費の心配は不要です。
- ●接続中はiPod本体を操作しないでください。
- ●iPodが正しく動作しない、エラーメッセージが表示されたときは、iPodを外してiPodをリセッ トしてから再度接続してください。
- ●接続した状態で車のキースイッチをOFFにすると約2分後にiPod本体の電源もOFFされます。 (ただし、車のキースイッチをOFFにした場合の動作はiPodに依存しますので保証するものでは ありません。)

# **各部の名称とはたらき**

### **タッチパネル部について**

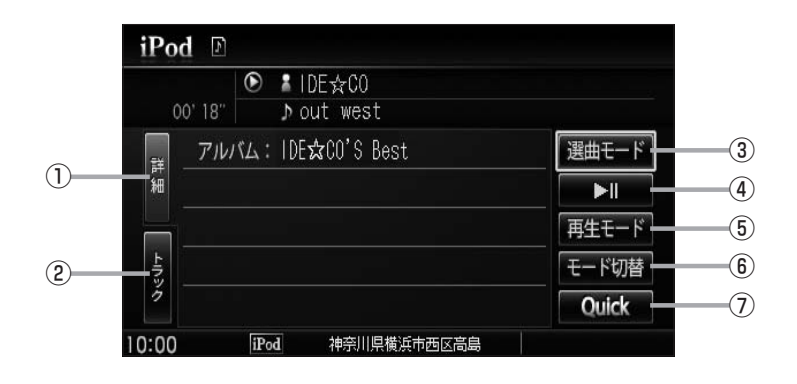

- ① 詳細 ボタン 再生中の曲の詳細情報を表示します。  $\mathbb{F}$ l–6
- ② トラック ボタン トラックリストを表示し、トラックの選択が可能で **す。【写】-6**
- 3 選曲モード ボタン 再生させたい曲を絞り込むことができます。 (走行中は機能が制限されます。)
- 4 ボタン(再生/一時停止)

再生中にタッチすると音声が一時的に止まります。 もう一度タッチすると再び再生が始まります。  $F = | - | 2$ 

### 、トラ アドバイス ―

 $F-L-7$ 

パネル部に配置されているボタンにつきましてはLAFH-2を参照ください。

- ⑤ 再生モード ボタン リピート再生やシャッフル再生をすることができま **す。【写 H–11**
- ⑥ モード切替 ボタン 映像(iPodビデオモード)へ切り替えることができま す。 $B$ –13
- ⑦ Quick ボタン Quick MENUを表示します。  $\mathbb{F}$ B–23

#### **表示部(再生画面)について**  $(1) (2) (6) (7)$  $i$ Pod $\Omega$ **REPEAT TRACK 1 0 18 IDE AFOO** ③ COOKID<sup>1</sup> ④ Dout west 選曲モード ⑤ 『アルバム: IDE☆CO'S Best Ħ 細 E 再生モード トラック モード切替 Ouick 10:00 iPod 神奈川県横浜市西区高島

#### ①動作モード表示

選択しているモードをアイコンで表示します。 ■ミュージックモード **■ビデオモードTBFL-13** 

- ②再生状態表示
	- ▶:通常再生 ▶ :早送り ← :早戻し
	- :一時停止
- ③リピート/シャッフル再生時に表示

表示内容につきましては「APH-11を参照ください。

### アドバイス

- ●表示内容はiPod本体で表示されるトラック名/アーティスト名/アルバム名となります。
- ●本機は日本語/英数字のみ表示可能です。
- ●iPod本体で表示される〜(半角波形表示)は、本機ではー(ハイフン表示)となります。
- ●タイトル名が表示しきれない場合、タイトル名(トラック名/アーティスト名/アルバム名)をタッチしてスク ロールさせ、つづきを確認することができます。
- ※タイトル名が一巡します。また、スクロール中にタッチするとスクロールを止めます。

④再生時間表示 ⑤アルバム名表示 ⑥アーティスト名表示 ⑦トラック名表示

# **iPodを使う(1)**

### **トラックリストより好きなトラックを選び再生させる**

選曲モード(Fg L-7)で選択したボタン(全曲/ジャンル/アルバム/プレイリスト/アーティスト/ 作曲者/ポッドキャスト)のトラックをリストより選択再生させることができます。

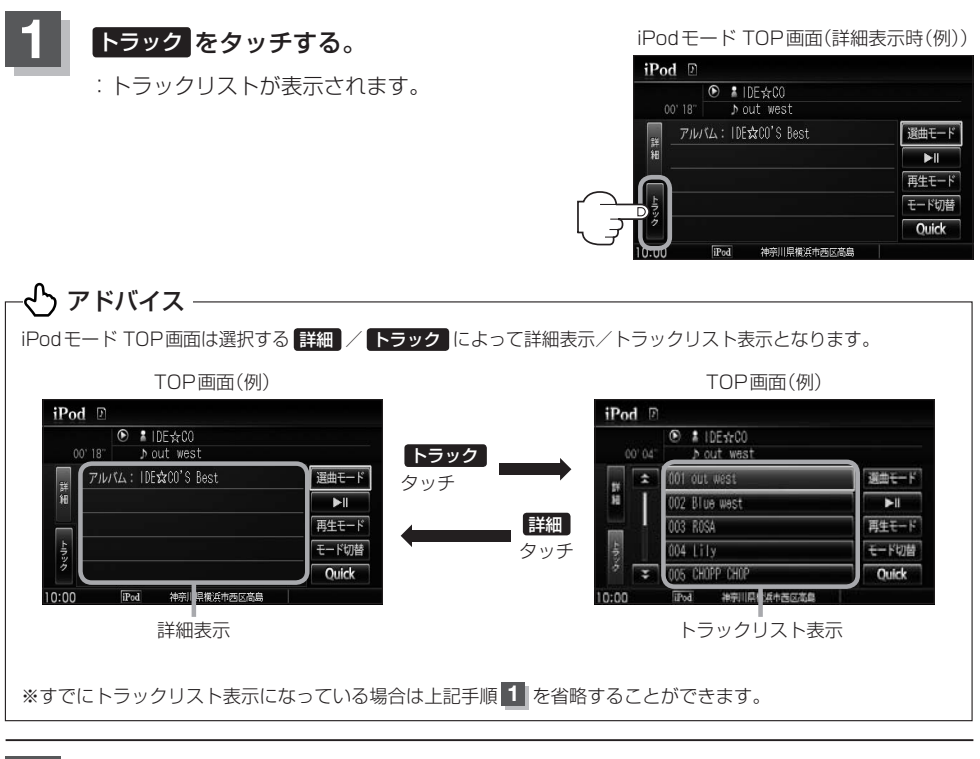

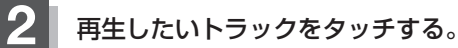

:選択したトラックが再生されます。

iPodモード TOP画面 (トラックリスト表示時(例))  $i$ Pod $\neg$ **6 # IDEsc00** 

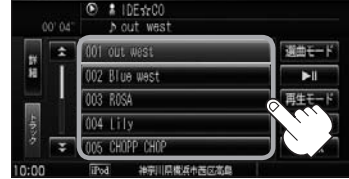

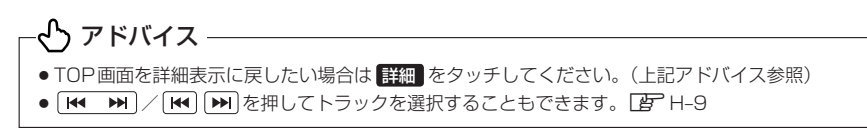

### **選曲モードより選択し再生させる**

再生させたい曲を絞り込んで検索することができます。

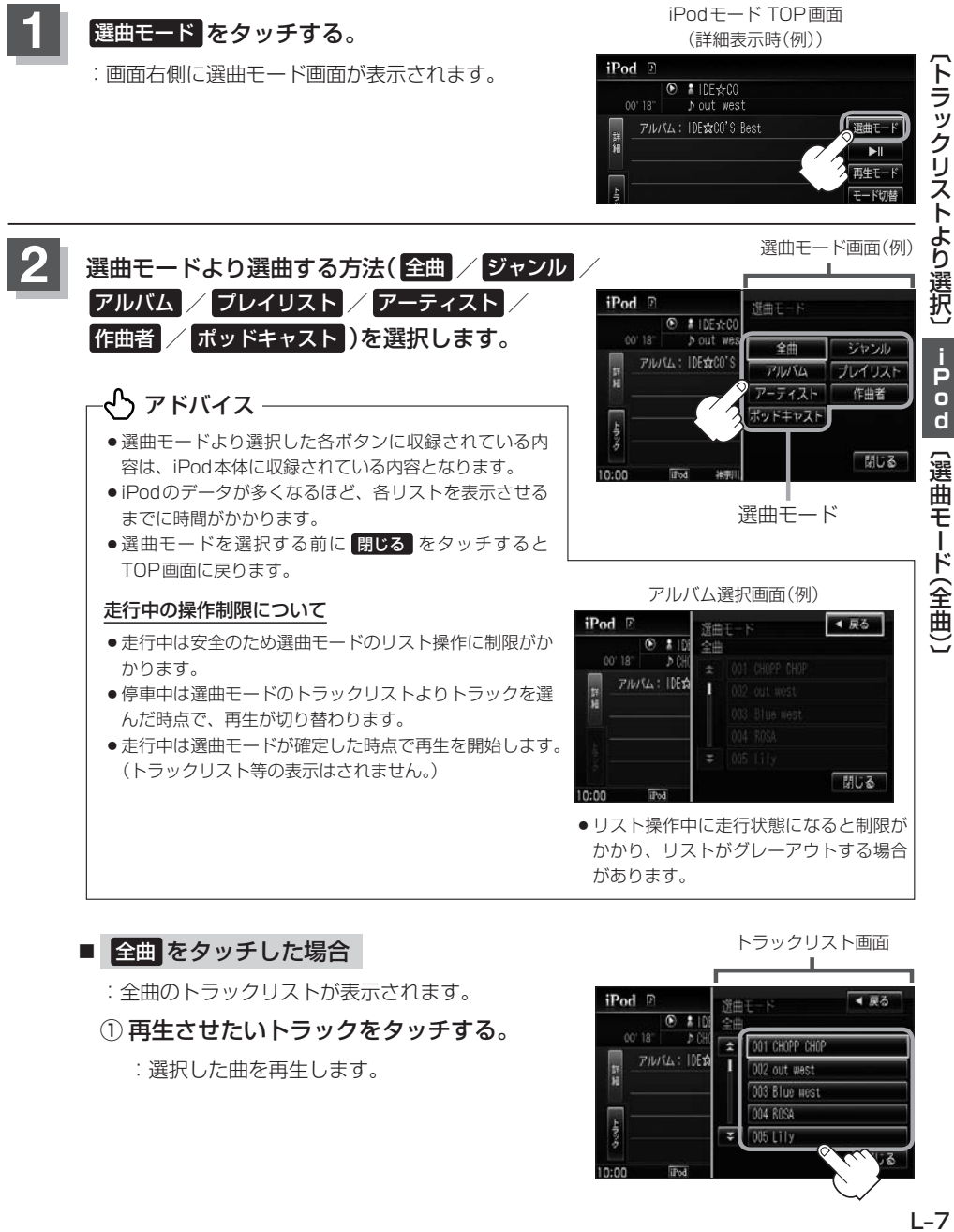

<sup>:</sup>選択した曲を再生します。

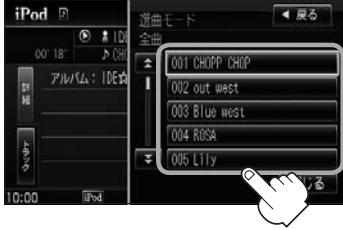

 $L - 7$ 

# **iPodを使う(2)**

#### ■ ジャンル をタッチした場合

:ジャンルリスト画面が表示されます。

- ① 再生させたいジャンル(iPodに収録 されているジャンル名の)をタッチ する。
	- :選択したジャンルに該当するアーティ ストが表示されます。

ジャンルリスト画面 マーナイストリスト画面

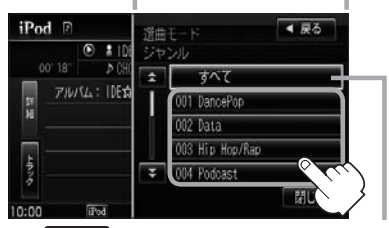

すべて をタッチするとiPod内の全アー ティストが表示されます。さらに すべて をタッチするとiPod内の全アルバムが表示 されます。さらに すべて をタッチすると iPod内の全曲のトラックが表示されます。 ➡手順④へ

- ② 再生させたいアーティストをタッチ する。
	- :選択したアーティストのアルバムが表 示されます。

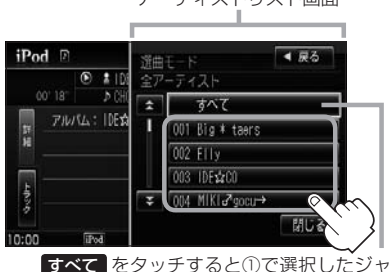

ンルに該当する全アルバムが表示されます。 さらに すべて をタッチすると該当する全 曲のトラックリストが表示されます。 ➡手順④へ

#### ③ 再生させたいアルバムをタッチする。

:選択したアルバムに収録されている トラックリストが表示されます。

iPod F 4 尿る 等曲  $0$  : 109  $D<sup>o</sup>$ z. すべて **PINICA: IDESA** l. п 11 Big \* tears IDE ACO'S NanXid 04 Elly BEST 閉じる  $0.000$ **Films** 

すべて をタッチすると②で選択したアー ティストのトラックリストが表示されます。 ➡手順④へ

## アドバイス

ジャンルリスト画面に表示されるボタンの数(表示)はiPod本体に収録されている内容となります。 (iPodの内容によってボタンが増えることも減ることもあります。)

④ 再生させたいトラックをタッチする。

:選択した曲を再生します。

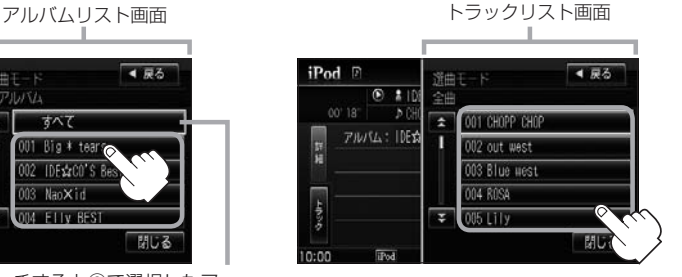

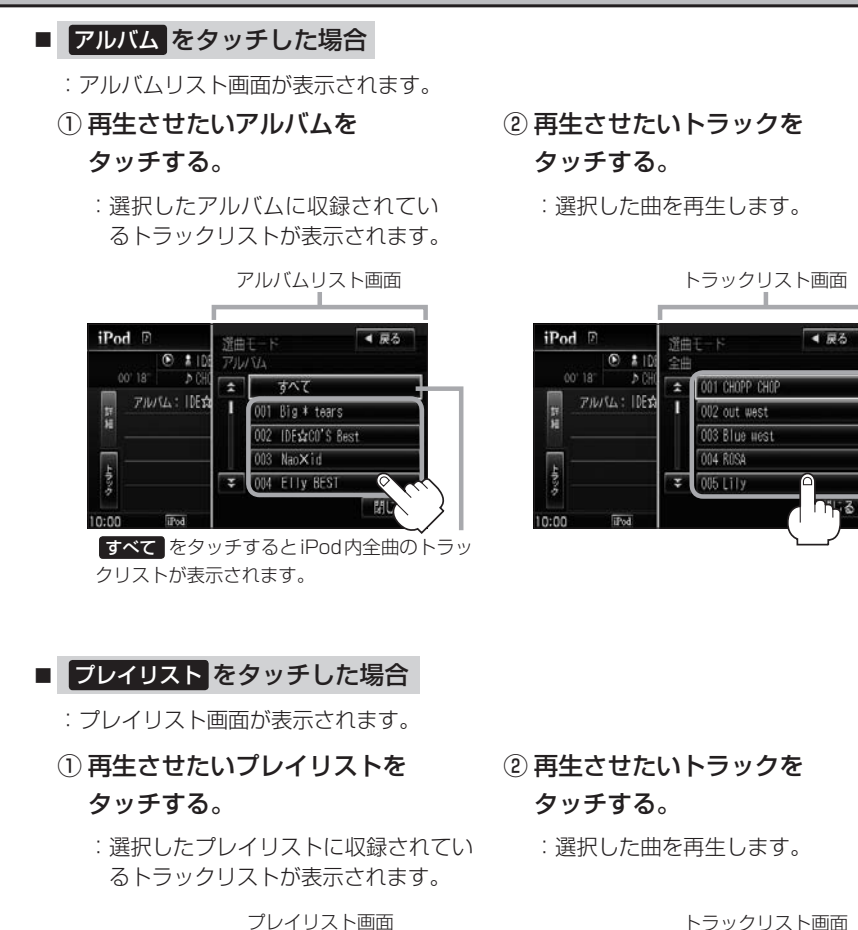

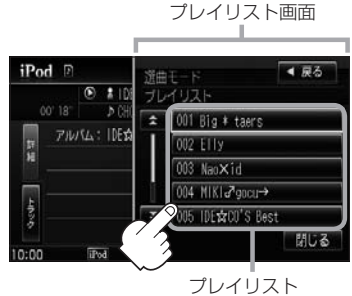

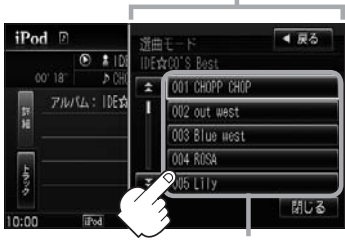

トラック

# **iPodを使う(3)**

#### ■ アーティスト をタッチした場合

:アーティストリスト画面が表示されます。

① 再生させたいアーティストを

#### タッチする。

:選択したアーティストのアルバムが 表示されます。

アーティストリスト画面 マルバムリスト画面

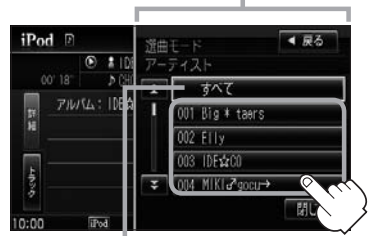

すべて をタッチすると iPod内の全アルバムが表示されます。––さらに·

- ② 再生させたいアルバムを タッチする。
	- :選択したアルバムに収録されている トラックリストが表示されます。

 $i$ Pod $\Box$ 4 尿る 深曲  $\overline{\bullet}$ **AI** 全卫  $18$ **PINISA: IDESA** Т Big \* tears IDE&CO'S nno 003 NaoXid 004 Elly BEST 閉じる  $0:00$ 

**→ すべて を**タッチするとiPod内全曲の トラックリストが表示されます。 手順①で再生させたいアーティストをタッ チして手順②で すべて をタッチした場合 は選択したアーティストの全曲のトラック リストが表示されます。

#### ③ 再生させたいトラックを タッチする。

:選択した曲を再生します。

トラックリスト画面

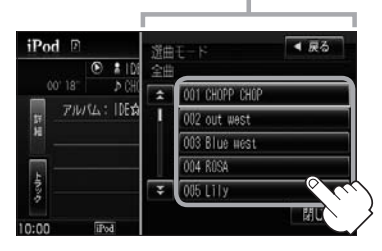

#### ■ 作曲者 をタッチした場合

:作曲者リスト画面が表示されます。

- ① 再生させたい作曲者をタッチする。
	- :選択した作曲者のアルバムが表示され ます。

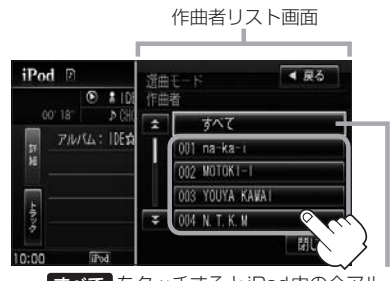

すべて をタッチするとiPod内の全アル バムが表示されます。さらに すべて を タッチするとiPod内の全曲のトラックリ ストが表示されます。➡手順③へ

- ② 再生させたいアルバムを タッチする。
	- :選択したアルバムに収録されているト ラックリストが表示されます。

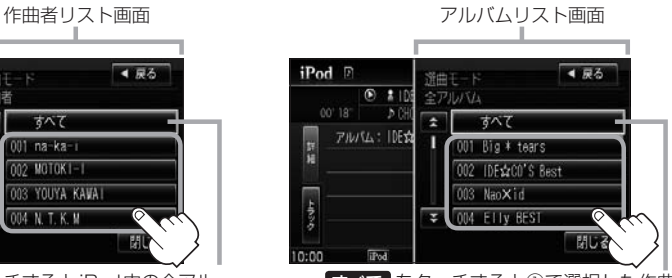

すべて をタッチすると①で選択した作曲 者に該当する全曲のトラックリストが表示 されます。➡手順③へ

#### ③ 再生させたいトラックをタッチする。

:選択した曲を再生します。

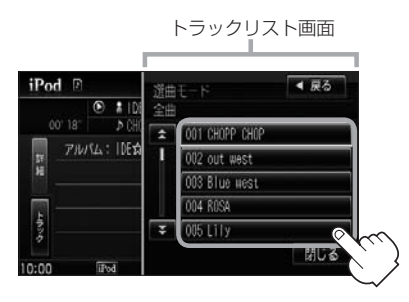

Ī

# **iPodを使う(4)**

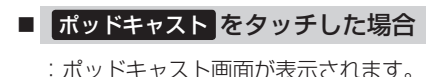

- ① 再生させたいポッドキャストを タッチする。
	- :選択したポッドキャストに収録されて いるリストが表示されます。

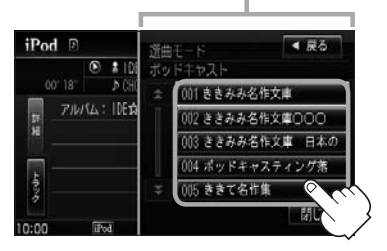

② 再生させたいポッドキャストを タッチする。

:選択したポッドキャストを再生します。

ポッドキャストリスト画面

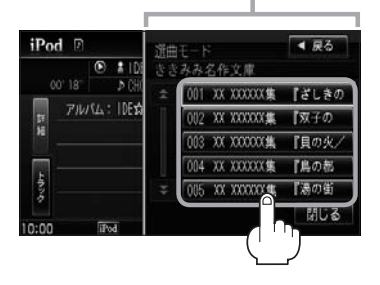

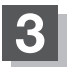

**3** 設定を終えるには、 戻る または 閉じる をタッチする。

:戻る をタッチすると1つ前の画面に戻り、 閉じる をタッチするとTOP画面に戻ります。

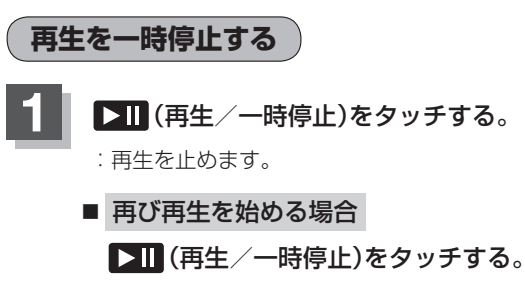

:再生を止めた続きから再生を始めます。

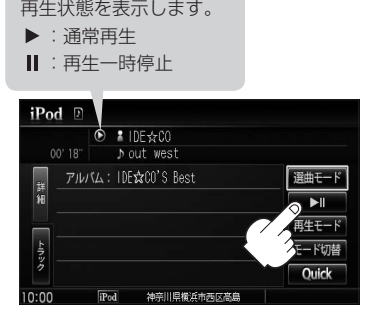

### **iPodビデオモードで映像を再生させる**

TV出力機能を備えたiPodの場合、iPodに収録されている ビデオデータを本機に表示させることができます。

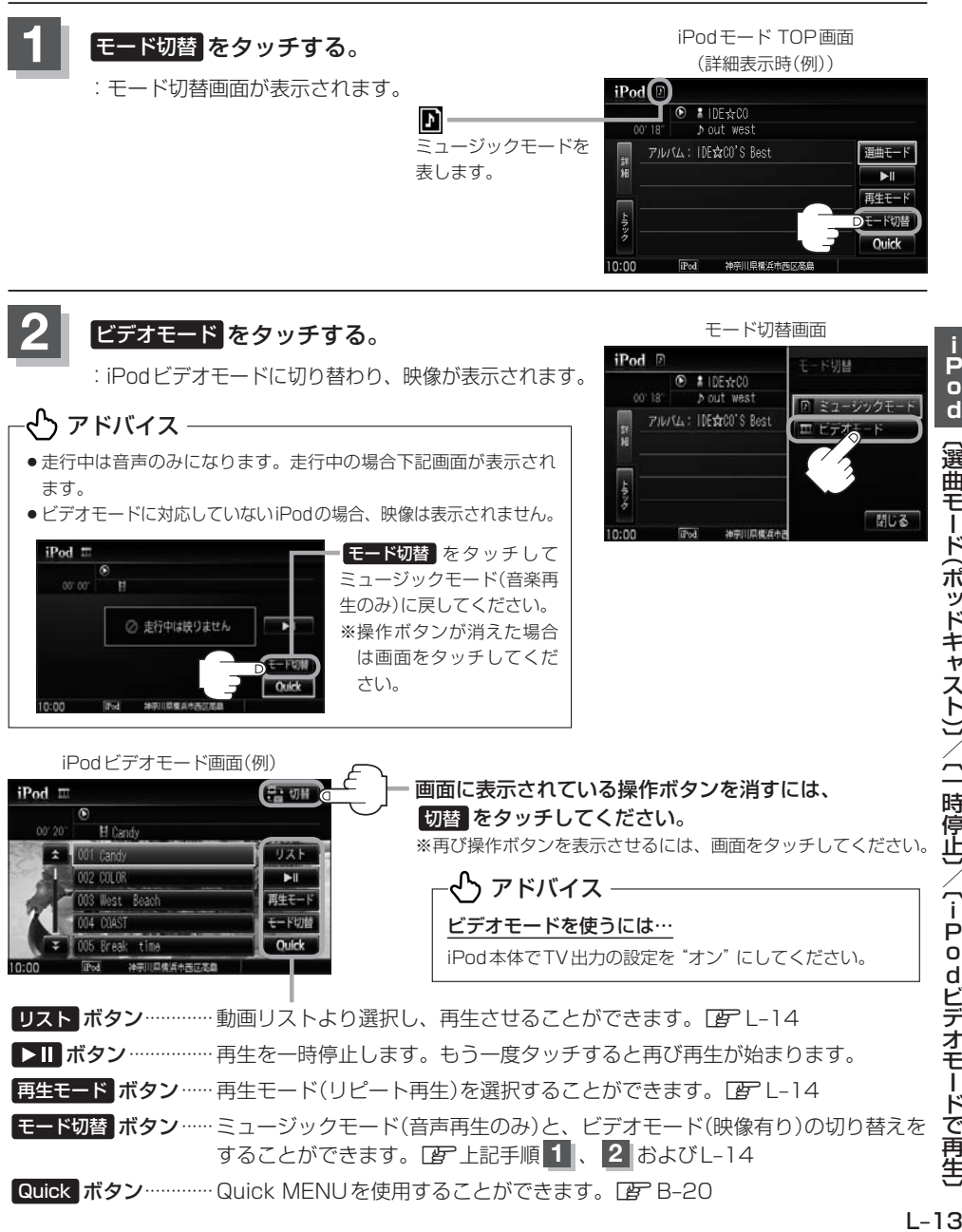

P  $\overline{a}$  $\overline{\mathbf{d}}$ 〔選曲モード(ポッドキャスト)〕/〔一時停止〕 /〔iPodビデオモードで再生〕  $1 - 1.3$ 

П

# **iPodを使う(5)**

- 動画リストより選択し再生させる場合
	- ① 操作ボタン表示中に

リスト をタッチする。

- ② リストより再生させたい動画を タッチする。
	- :選択した動画が再生されます。

※さらにリストが表示される場合は選択 を繰り返してください。

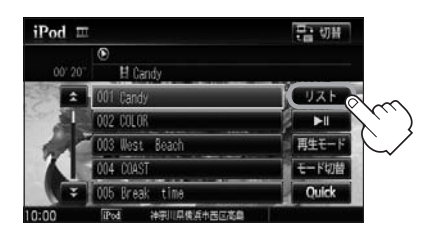

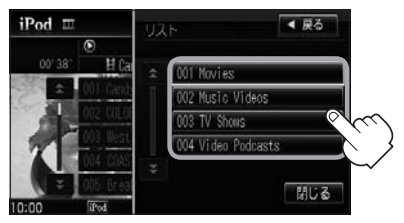

■ 再生中の動画を繰り返し再生させる場合

① 操作ボタン表示中に 再生モード をタッチする。

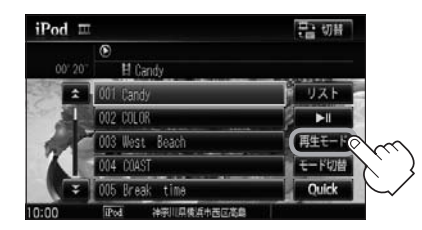

② リピート をタッチする。

リピート再生中は REPEAT TRACK マーク が表示されます。

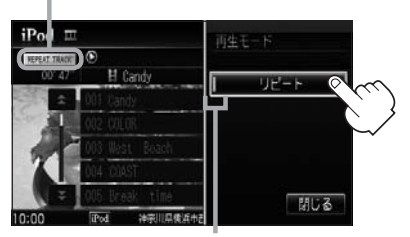

:表示灯点灯しリピート機能が働きます。 ※リピート再生をやめるにはもう一度タッチ し表示灯を消灯させてください。

■ ビデオモードのときミュージックモード(音楽再生のみ)に戻す場合

 $\overline{\mathbf{H}}$ 再生モード

**CERTIFIC** 

**Ouick** 

① 操作ボタン表示中に

002 00108

03 West Beach

Breakwitime

D14ST

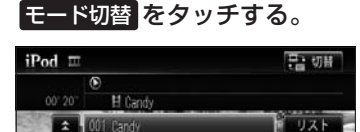

- 2 ミュージックモード をタッチする。
	- :TOP画面(音楽再生のみ)に戻ります。

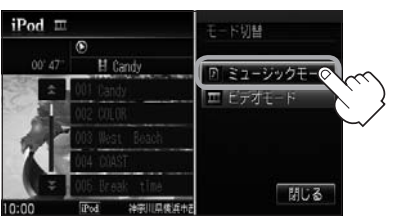

#### い アドバイス

- ●iPod本体から入力された映像や音声はiPodビデオモード( ビデオモード をタッチ)にすることにより見たり、 聞いたりすることができます。
- TV出力機能がない、映像データがないなどのとき、画面は黒表示となります。
- TV出力の有無はiPod本体の取扱説明書またはiPodをお取り扱いの販売店でご確認ください。
- 走行中は安全のため映像は出力されません。iPod本体の操作はできません。
- ●iPodビデオモードのとき、リストの各動画コンテンツ(情報の内容)ごとにリジューム情報(どこまで再生したか) をiPodがおぼえています。他のオーディオ画面に切り替えても再度iPodビデオモードにすると前回のつづき (再生位置)から再生が始まります。
- ●車のキースイッチを「OFF」したりミュージックモードとビデオモードを切り替えたときは、再生していた曲は 保持しないでリスト一番上の曲からの再生となります。
- アーティスト/アルバムなどのタイトルを登録していないビデオは選択(再生)できません。
- 戻る をタッチすると1つ前の画面に戻り、 閉じる をタッチするとTOP画面に戻ります。